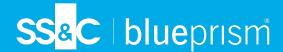

# **Credential Manager**

The Blue Prism Credential Manager provides a secure repository for login details used to access target applications. By encrypting and storing credentials securely, Blue Prism can log into applications in a secure runtime environment whilst preventing the credentials being re-used outside the production environment.

Credentials are stored in the Blue Prism database but are encrypted in such a way that only those who are authorized can retrieve them. The encryption key is stored separately on the Blue Prism application server and is used to provide credentials to validated clients.

The Credentials Manager determines which processes, runtime resources, and user roles are able to access this information, and provides it on request if allowed by a set of permissions controlled via the System Manager.

Used in conjunction with Active Directory integration and the Blue Prism application server, the Credentials Manager creates a secure and fully audited access control capability for enterprise implementations.

### Functionality overview

Credentials are set up and maintained in **System Manager** > **Security** > **Credentials**. From here, the existing credentials stored in the database can be accessed. Existing credentials can be deleted or amended, and new ones can be added. For each credential, permissions can be set allowing access to those credentials based on the requesting process, user, and resource.

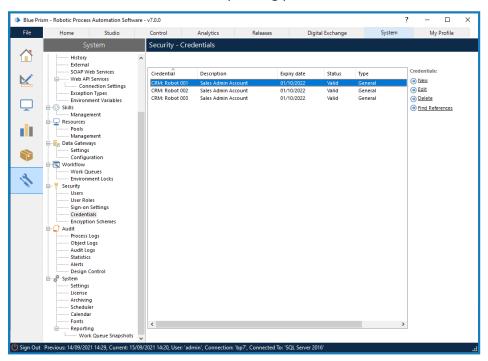

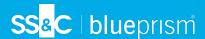

The following options are available for managing credentials:

- New Create a new credential. Click New to display the Credential Details dialog where you can
  configure the credential.
- Edit Edit an existing credential. Select a credential and click Edit. The Credential Details dialog displays, where you can edit that credential.
- **Delete** Delete an existing credential. Highlight the credentials to be deleted and click **Delete**.
- Find References Find where a credential is used in Blue Prism. Highlight a credential and click Find References. A list of all items, such as processes, and web API services, that use that credential are listed in the Find References dialog. Click View to open the appropriate item that references the credential.

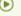

This video shows how to set up and use credentials in Blue Prism.

# Credential components

When configuring credentials you specify the type of credential for the appropriate authentication method and the security roles that will have access to use it.

For more information about configuring credentials, see Create a credential on page 6.

#### Credential types

The different credential types reflect the supported authentication methods. Appropriate fields are available for the selected type:

- General Used for non-Web API authentication.
- Basic Authentication Used for basic web authentication to create the authentication header.
- OAuth 2.0 (Client Credentials) Used for OAuth 2.0 web authentication using client credentials.
- OAuth 2.0 (JWT Bearer Token) Used for OAuth 2.0 web authentication using JSON Web Tokens (JWT).
- Bearer Token Used for Bearer token authentication.
- **Data Gateways Credential** Used for Data Gateways configurations that require authenticated access to a database or HTTP endpoint.

#### Access rights

Access to each credential is governed at runtime by the following criteria:

- **Security Roles** Validates that the Blue Prism account making the request has the security role(s) specified below (recommended).
- **Processes (legacy)** Validates that the session identifier provided when requesting the credential relates to an active session and that the process specified within the session record is specified below (not recommended).
- Resources (legacy) Validates that the session identifier provided when requesting the credential relates to an active session and that the resource specified within the session record is online and specified below (not recommended).

These restrictions work in combination, that is if a credential is restricted by processes and resources then both of these criteria must be fulfilled to allow the credentials to be retrieved.

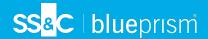

At the request of an authorized and validated client, a credential is decrypted locally on the Blue Prism Server and passed to that client via a secure connection. It is recommended that the access rights are configured so only user accounts with the appropriate security roles are able to access each credential. When a credential is limited by security role:

- The selected security roles must be held by the users who require access to the credential when building or debugging a process or object.
- Only resources that are configured to explicitly authenticate against the environment will potentially be able to access the credential.
- Security roles must be held by the account used by resources to authenticate against the environment.

# Recommended configuration

It is recommended that the configuration of the Blue Prism environment includes:

- Setting up encryption schemes with a server key location.
- Configuring the application server to store the keys in separate files and optionally applying custom security to the files to restrict access to the Blue Prism server service login account (and a named administrator).
- Configuring all clients to connect via an application server, and to establish secure connections.
- Leveraging single sign-on for Blue Prism.
- Ensuring communication between application servers and the database is encrypted.

Where application servers are not used in the environment, or where native communication security cannot be applied, it may be necessary to manually configure external security measures to prevent sensitive information from being transmitted as plain text.

# Data security

#### Algorithm and key location

There are a number of encryption algorithms available which can be used to protect credentials and encrypted work queue information.

| Name                        | Key length | Notes                                 | Key generation information                                                                                                    |
|-----------------------------|------------|---------------------------------------|----------------------------------------------------------------------------------------------------|
| AES-256<br>AesCryptoService | 256-bit    | Default implementation leveraging CBC | Blue Prism can be configured to use a manually generated key, or users can use the Generate Key functionality for encryption schemes in Blue Prism.  Keys generated in Blue Prism are created using RNGCryptoServiceProvider which provides a cryptographically strong sequence of random values. |
| AES-256<br>RijndaelManaged  | 256-bit    | Default implementation leveraging CBC |                                                                                                    |
| 3DES                        | 192-bit    | CBC mode with keying option 1         |                                                                                                    |

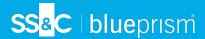

#### Protecting the key

When configuring an encryption scheme it is possible to select whether the key will be stored:

- Database The encryption key will be stored in the Blue Prism database. This is commonly appropriate for scenarios where no application server is deployed.
  - Supports clients that connect directly to the database, and those that connect via an application server.
- Blue Prism Server (recommended) The encryption key will be stored on the application server. In this scenario, the key will need to be manually deployed to each application server in the environment. This is the most commonly selected scenario as it ensures the key is stored separately to the encrypted data.

Supports clients that connect via an application server.

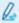

When selecting to store the key on the application server it can be stored in the Blue Prism configuration file or in a separate Blue Prism managed file. By selecting to use a separate file, it is possible to add custom controls, such as applying Encryption File System (EFS) to restrict

If restricting access, it is necessary to ensure access is provided to the Blue Prism server service account as a minimum.

#### Data encryption/decryption

When a client device submits data that needs to be stored using reversible encryption, or requests data that is stored using reversible encryption, the device that is responsible for carrying out the conversion between plain-text and cipher-text will be dependent on how the client device is connected to the environment:

- Application server connection (recommended) The application server is responsible for converting between plain-text and cipher-text for client devices that connect via a Blue Prism application server.
  - When appropriately configured, the plain-text will be transmitted between client and server over a secure channel and the cipher-text will be transmitted between the server and the database over a secure channel.
- Direct database connection (not recommended) Client devices that have a direct connection to the Blue Prism database will be responsible for requesting the key and locally converting the data item between plain-text and cipher-text.
  - When appropriately configured, the cipher-text and key will be transmitted between the client and database over a secure channel.

Irrespective of where the conversion takes place, once complete, the memory on the device is immediately cleared and disposed.

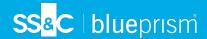

### Key revocation

Blue Prism provides the ability to easily revoke a key, and there is an option to forcibly revoke a key, that is immediately convert all data encrypted with an old key to use a new key.

The steps required to configure Blue Prism to use a new key for all subsequent data encryption and decryption include:

- 1. Create a new encryption scheme record.
  - Where the key is stored in the database, add the key to the record.
  - Where the key is stored on the application server, update the configuration of each application server to hold the key.
- 2. Update the Credential Manager to use the new scheme.
- 3. Update any applicable work queues to use the new scheme.
- 4. Mark the old encryption scheme as unavailable.

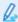

Data that is encrypted with the previous keys will still be decrypted using those original keys but when that data is updated it will be re-encrypted with the currently active key(s). To forcibly update all data encrypted with previous keys the AutomateC.exe command line switch /reencryptdata can be used, optionally specifying the batch size and maximum iterations.

# Credential Manager frequently asked questions

#### How is the key passed to the client?

At the request of an authorized and validated client, a credential is decrypted on the Blue Prism Server and the plain-text result is passed to the client via a secure connection.

The keys are not shared with the client unless they are configured to use a direct database connection (not recommended). In this scenario the key will be shared over a secure channel.

#### Is it possible to periodically use a new key for data encryption?

Yes. An overview of the steps required to configure the platform to use a different key for data encryption are included in Key revocation above.

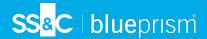

### Create a credential

- 1. Click System > Credentials and then New.
- 2. Enter a unique name and optional description for the credential.
- 3. Select a credential type for the required authentication method and add the required properties, as detailed below:

| Credential Name                   | Usage and Required Properties                                                                                                    |  |  |
|-----------------------------------|----------------------------------------------------------------------------------------------------|--|--|
| General                           | Use this credential type for non-Web API authentication. Properties:                                                                    |  |  |
|                                   | Username – Usually used to store a login user name.                                                                                     |  |  |
|                                   | • Password – The password to be securely stored within the credential.                                                                  |  |  |
| Basic<br>Authentication           | Use this credential type for basic web authentication to create the authentication header. Properties:                                  |  |  |
|                                   | • Username – The authorization user name.                                                                                               |  |  |
|                                   | <ul> <li>Password – The authorization password to be securely stored within<br/>the credential.</li> </ul>                              |  |  |
| OAuth 2.0 (Client<br>Credentials) | Use this credential type for OAuth 2.0 web authentication using client credentials. Properties:                                         |  |  |
|                                   | Client ID – The client making the request.                                                                                              |  |  |
|                                   | Client Secret – Used to authenticate the request.                                                                                       |  |  |
| OAuth 2.0 (JWT<br>Bearer Token)   | Use this credential for OAuth 2.0 web authentication using JSON Web Tokens (JWT). Properties:                                           |  |  |
|                                   | • Issuer – Used to form the authentication token request.                                                                               |  |  |
|                                   | • <b>Private Key</b> – The client secret, used to sign the token request.                                                               |  |  |
| Bearer Token                      | Use this credential type for Bearer token authentication. Properties:                                                                   |  |  |
|                                   | • <b>Token</b> – The bearer token to send in the authentication header.                                                                 |  |  |
| Data Gateways<br>Credential       | Use this credential only for Data Gateways configurations that require authenticated access to a database or HTTP endpoint. Properties: |  |  |
|                                   | • Username – Usually used to store a login user name.                                                                                   |  |  |
|                                   | • Password – The password to be securely stored within the credential.                                                                  |  |  |

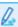

If the selected authentication type requires a username and password, HTTP password authentication protocol dictates that passwords can only contain any of the first 128 ASCII characters. If any other characters are used, Blue Prism replaces the character with? resulting in a failed login attempt.

- 4. If you know the expiry date of the credential, enable the **Expires** field and select the appropriate date. This data can then be used in processes, such as to perform a check on credentials that have expired, or are due to expire. Once this date has passed, the credential will not be accessible to the process and only the status (expired) will be returned.
- 5. If you do not want the credential to be available for use in processes just yet, select **Marked as invalid**.

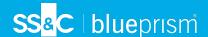

- 6. If required, add **Additional Properties** for the credential. This could be additional security questions such as Mother's maiden name, City of birth, etc. Any number of named properties can be created for a credential, the values for which are held securely within the database. These property values can be requested by processes.
- 7. Select the Access Rights tab and select where and to whom the credential will be available:
  - Security Roles The security roles roles that are required for a Blue Prism account to have to be able to access a credential. Restricting access to a credential by security role will prevent the credential from being accessed in the following scenarios:
    - When process sessions are created by the scheduler.
    - When process sessions are created on resources which are configured as public.
  - Processes The processes that are allowed to access the credential. The session identifier
    provided when requesting the credential must relate to an active session and the process in
    the session record must be in the list of allowed processes.
  - **Resources** The resources that are allowed to access the credential when online. The session identifier provided when requesting the credential must relate to an active session and the resource in the session record must be online and be in the list of allowed resources.
- 8. Click **OK** to save the credential and add to the list of credentials in the Security Credentials screen. If not marked as invalid, the credential will be available to use in processes.
- This video demonstrates how to setup and use Credential Manager.

# **Example credential**

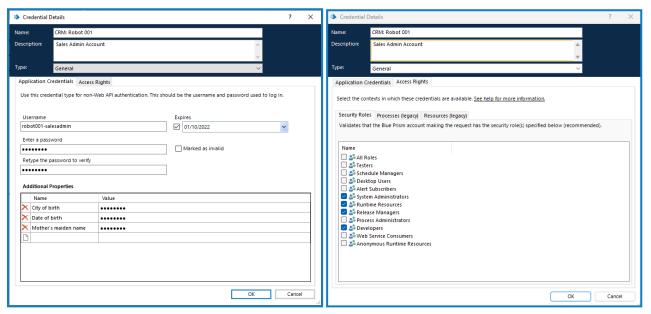